# **Paris-NY(Teil2) (V1.0)**

Flug erstellt am 28.08.2022

Geschätzte Flugdauer 4h (Mit Flugbeschleunigung über dem Ozean ca. 1,5h)

Schwierigkeitsgrad schwer

Aufgabe: Fliege mit der Concorde von New York nach Paris. (Kennedy INTL - Charles de Gaulle)

Voraussetzung: **Für diesen Flug ist die Concorde unbedingt notwendig.** Lade dieses Flugzeug hier herunter: <https://www.rikoooo.com/downloads/viewdownload/51/967> Falls der Download-Link nicht funktioniert, kontaktiere mich: p3d@andi20.ch

#### **Einleitung**

Boss: Den Flug von Paris nach New York hast du heute früh gut hinbekommen.

Nun ist es 15h, der Popstar hat sein Konzert beendet und muss schnellstens nach Paris zurück. Morgen hat er bereits das nächste Konzert in Paris.

Die Landung in Paris wird nachts erfolgen, ist also eine besondere Herausforderung.

### **Der Flug**

Dies ist ein IFR-Flug (IFR = Instrumenten-Flug-Regeln), bei dem du den kompletten Funk mit der Flugsicherung übernehmen musst und einen ILS Landeanflug durchführen wirst.

Falls du dich mit ILS, IFR und der Kommunikation mit der Flugsicherung nicht auskennst, empfehle ich, vorher die Flüge "IFR Kronoberg" und "IFR Kronoberg Teil2" zu fliegen. Diese Flüge kannst du hier Downloaden:<https://andi20.ch/p3d/>

#### **Start**

Du befindest dich auf dem Flughafen "Kennedy INTL" im Parkbereich.

Aktiviere GPS- und Cabin-Ansicht. (Menü Vehicle/InstrumentPanel)

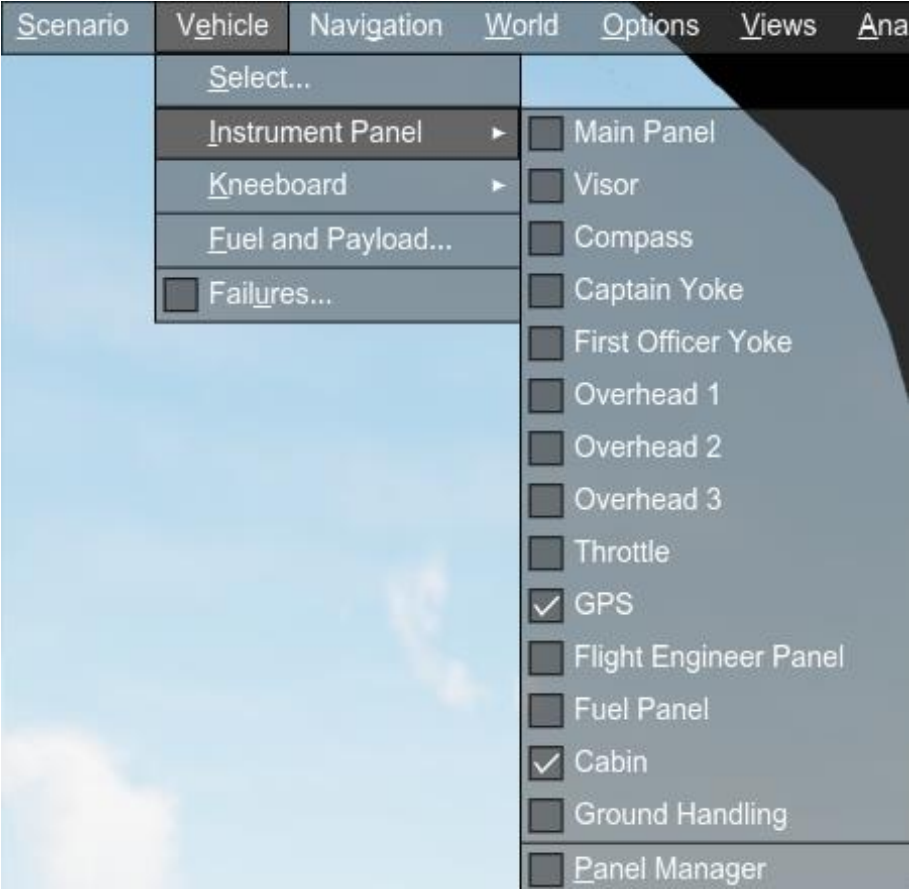

Cabin ist unwichtig, zeigt aber fein die aktuelle Flughöhe und Geschwindigkeit.

Um Cabin wie unten gezeigt platzieren zu können mach folgendes: 1) Cabin im Menü Vehicle/InstrumentPanel öffnen (Cabin erscheint im Vollbild-Modus).

2) Rechtsklick und "Undock Window" wählen.

3) Fenster verkleinern und mit rechtsklick "Dock Window/Virtual Cockpit – View 00" andocken.

4) Cabin an geeignete Stelle verschieben und Grösse anpassen.

Wenn du im Full-Screen-Modus fliegst: Deaktiviere diesen Modus vorübergehend, um alles einzustellen (alt+ENTER). Erneutes Aktivieren durch "Views/Full Screen", oder "alt+ENTER".

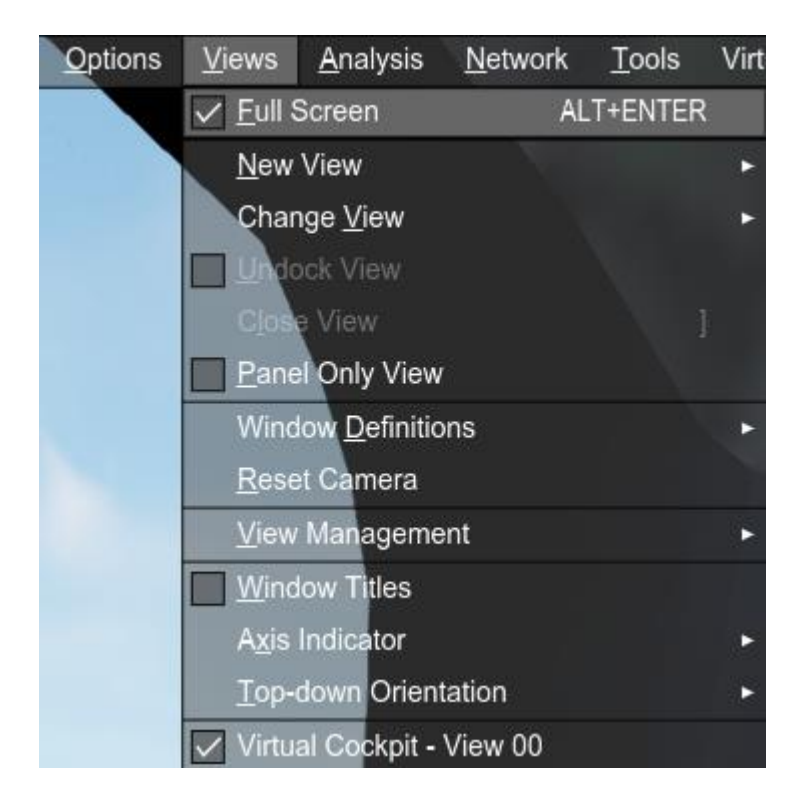

Alternativ aktiviere vorübergehend die "Menu Bar" (rechtsklick mit der Maus und "Hide Menu Bar" deaktivieren).

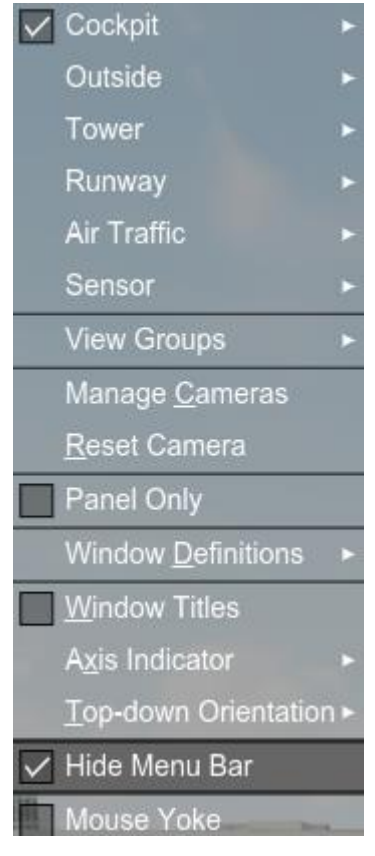

Bei mir sieht das so aus:

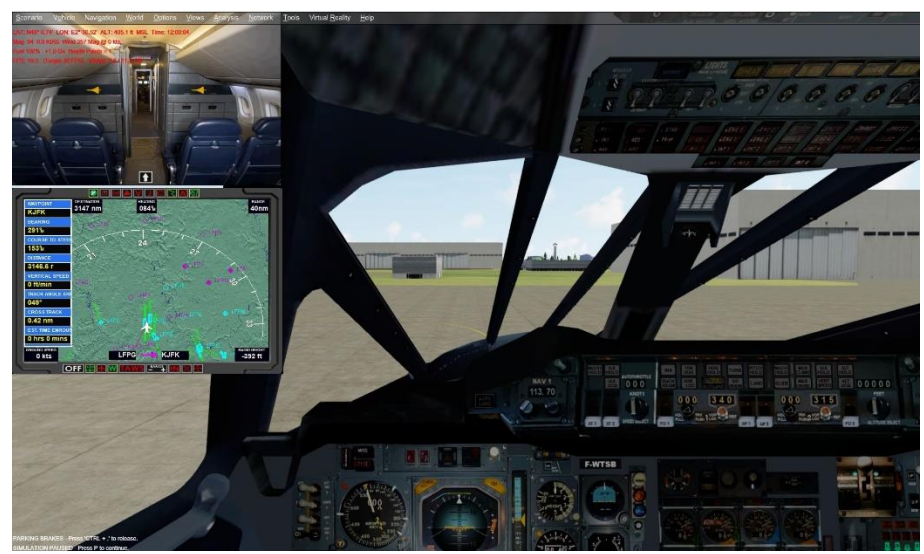

Du kannst die Fenster beliebig platzieren.

Details zum GPS: Aktiviere MAP.

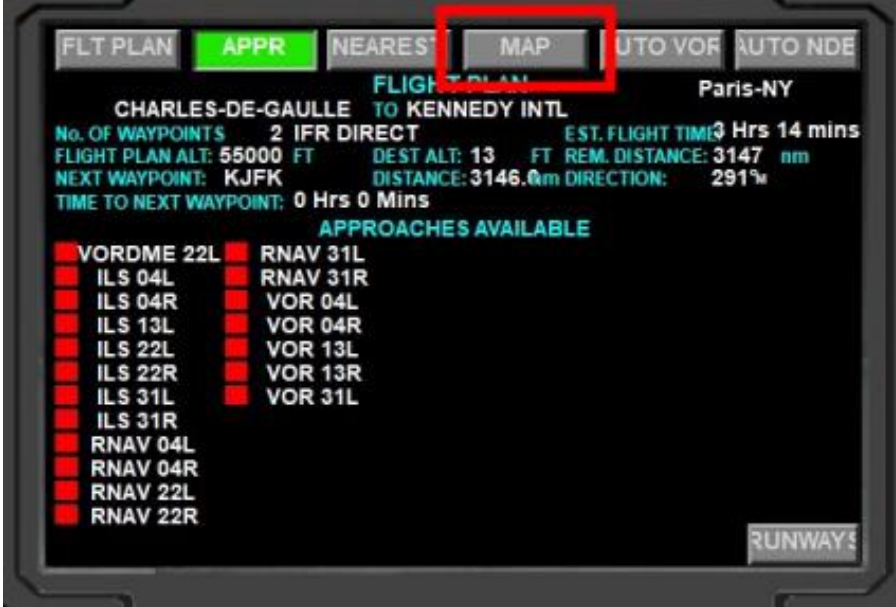

Schalte die 5 Markierten Schaltflächen auf grün und stelle eine geeignete Distanz ein.

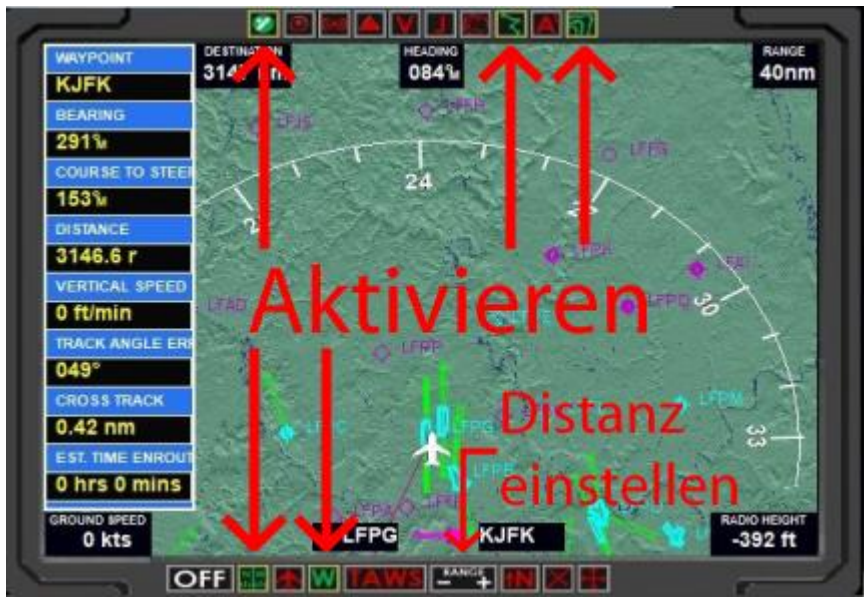

Ich empfehle eine Distanz von 20-40nm.

Folge den Anweisungen von Co Pilot und Flugsicherung.

Du wirst einige Einstellungen am Autopilot vornehmen müssen, darum findest du weiter unten Erklärungen dazu.

## **Der Flug**

Du startest und steigst nach Anweisung der Flugsicherung auf 55000 Fuss. Nach Erreichen von 55000 Fuss beschleunigst du auf Mach 2.02.

Da dies ein langer Flug ist, kannst du den Flug um den Faktor 4x oder 8x beschleunigen. Mehr als 8xSpeed ist nicht zu empfehlen, weil die Flugsicherung einige Frequenzwechsel will. (Menü Options/Simulation Rate)

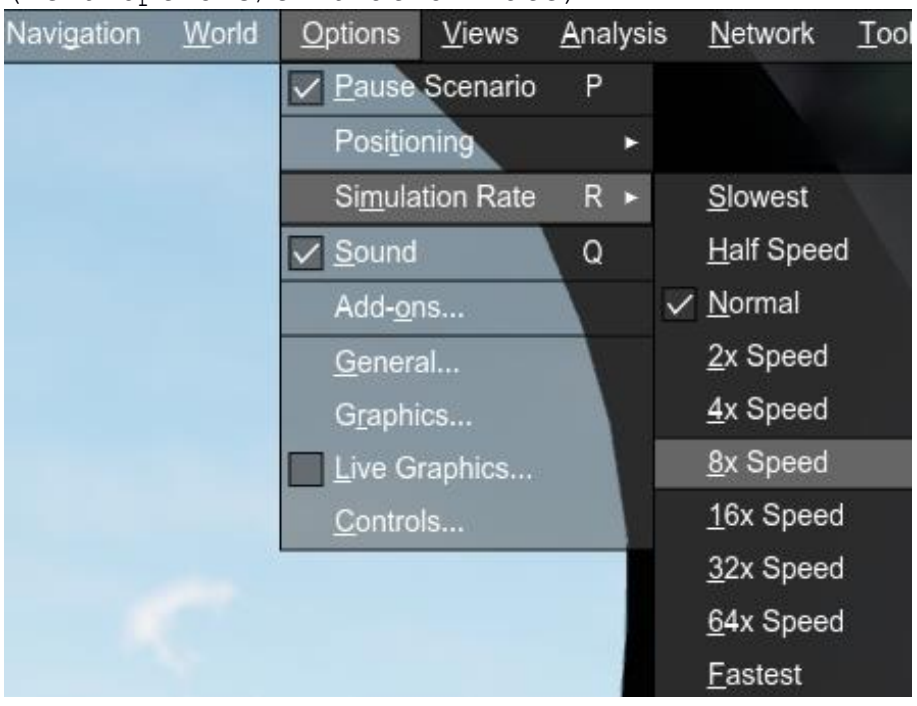

Wenn du sehr schnellen Finger hast, kannst du auch auf 16x beschleunigen. Der Co Pilot meldet frühzeitig genug, wann du auf "normal-Speed" gehen sollst.

Etwa 1900nm vor dem Ziel werden aus unbekanntem Grund die Triebwerke 1 und 2 ausfallen, der Co Pilot wird dich 50nm vorher warnen. Sobald die Triebwerke wieder laufen, kannst du den Flug wieder beschleunigen.

Falls jemand weiss, warum die Triebwerke ausfallen, bzw. wie man das vermeiden kann, bitte meldet euch bei mir. P3d@andi20.ch

350nm vor dem Ziel musst du die Flugbeschleunigung deaktivieren, weil demnächst der Sinkflug eingeleitet wird. Der Co Pilot gibt dir Bescheid.

Ungefähr 68 Meilen vor Paris wirst du in den ILS-Anflug geleitet. Die Flugsicherung wird dir eine Landebahn zuweisen (leider nicht immer dieselbe).

Suche im Menü Navigation/Flight Planer den Flughafen und da die entsprechenden Anflugdaten.

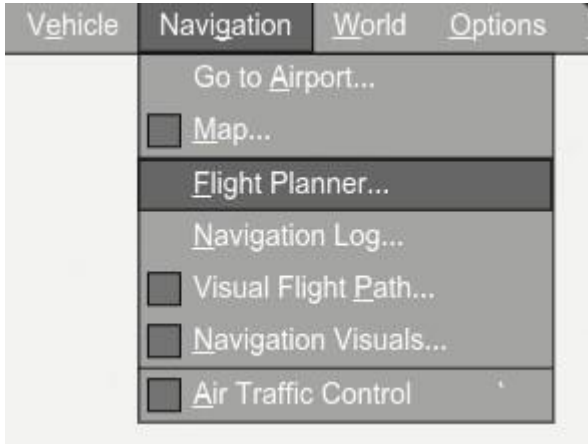

### Oder nutze einfach die passende Liste: Achtung: P3d V4/V5 haben unterschiedliche Daten!

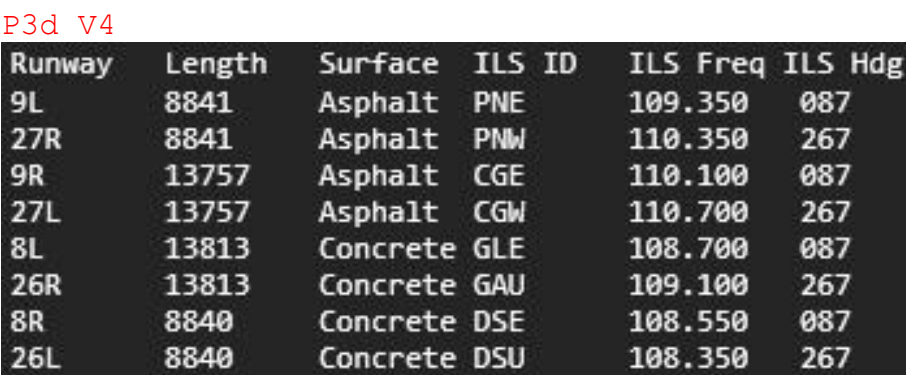

P3d V5

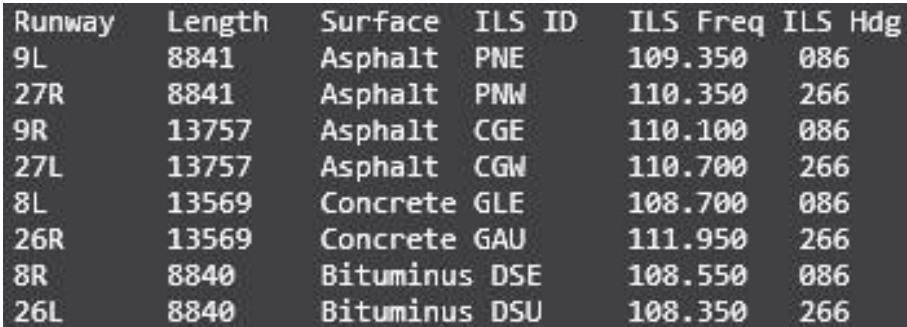

Beim Sinkflug wird unterhalb 5000 Fuss möglicherweise ein penetrantes Warnsignal ertönen (Bip-Bip-Bip...). Die Warnung kommt, weil du mit 2000 Fuss/min. sinkst und der Boden sich schnell nähert. Ignoriere das "Bipen", denn es hört auf, sobald du die von der Flugsicherung geforderte Höhe erreichst. Alternativ kannst du die Sinkrate auf 1500 verringern.

Nach der Landung verlässt du die Landebahn. Mission erfüllt!

Wenn du magst, kontaktiere Boden und fordere Rollen zum Gate, Parkbereich, oder zur Tankstelle. Schalte die Rollscheinwerfer ein und rolle los...

## **Hilfe zur Concorde**

Übersicht:

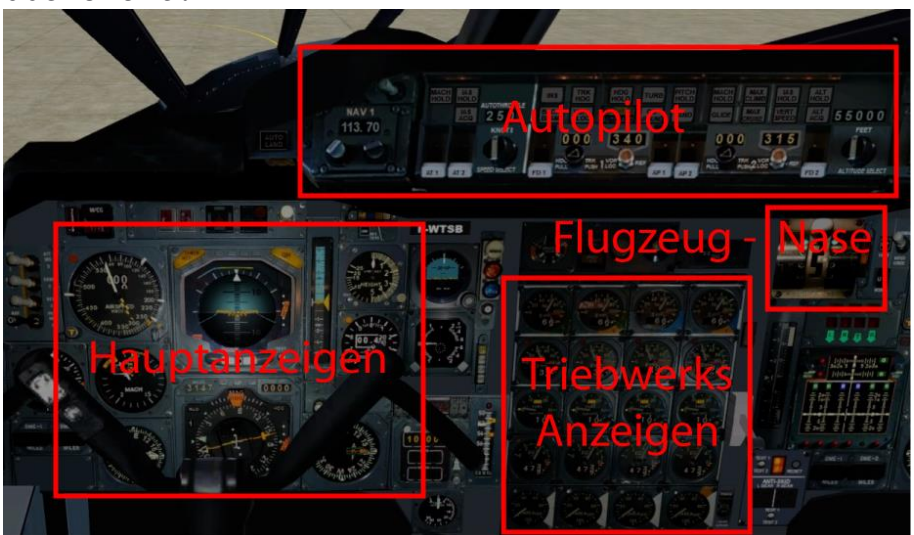

Detail Flugzeug-Nase:

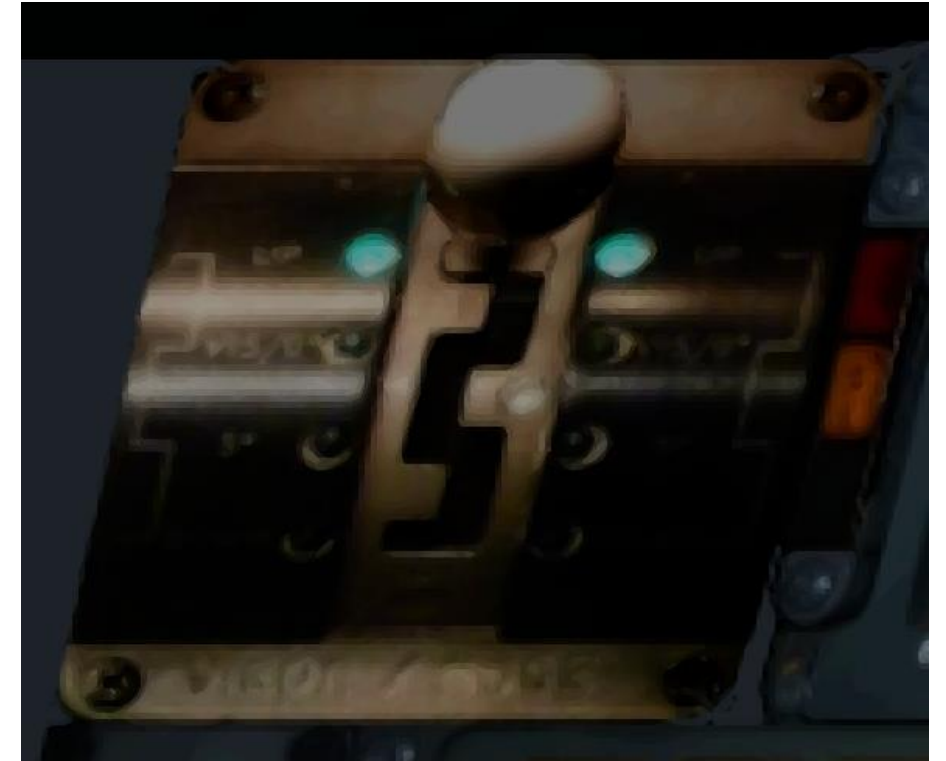

Die Flugzeugnase wird mit diesem Hebel abgesenkt. Eine Kombination aus rechts- und links-Klick mit der Maus (r,r,l,l,r,r,l für vollständiges absenken).

Alternativ kann man die Flugzeugnase auch mit "Landeklappen-Hebel" und/oder deren Tastaturbefehl senken/heben. (Weil die Concorde keine Landeklappe hat, wurde dieser Tastaturbefehl für die Flugzeugnase verwendet). *Diese Änderung kommt nicht von mir, das hat der "Erbauer" der virtuellen Concorde so gemacht.*

Detail Triebwerksanzeigen:

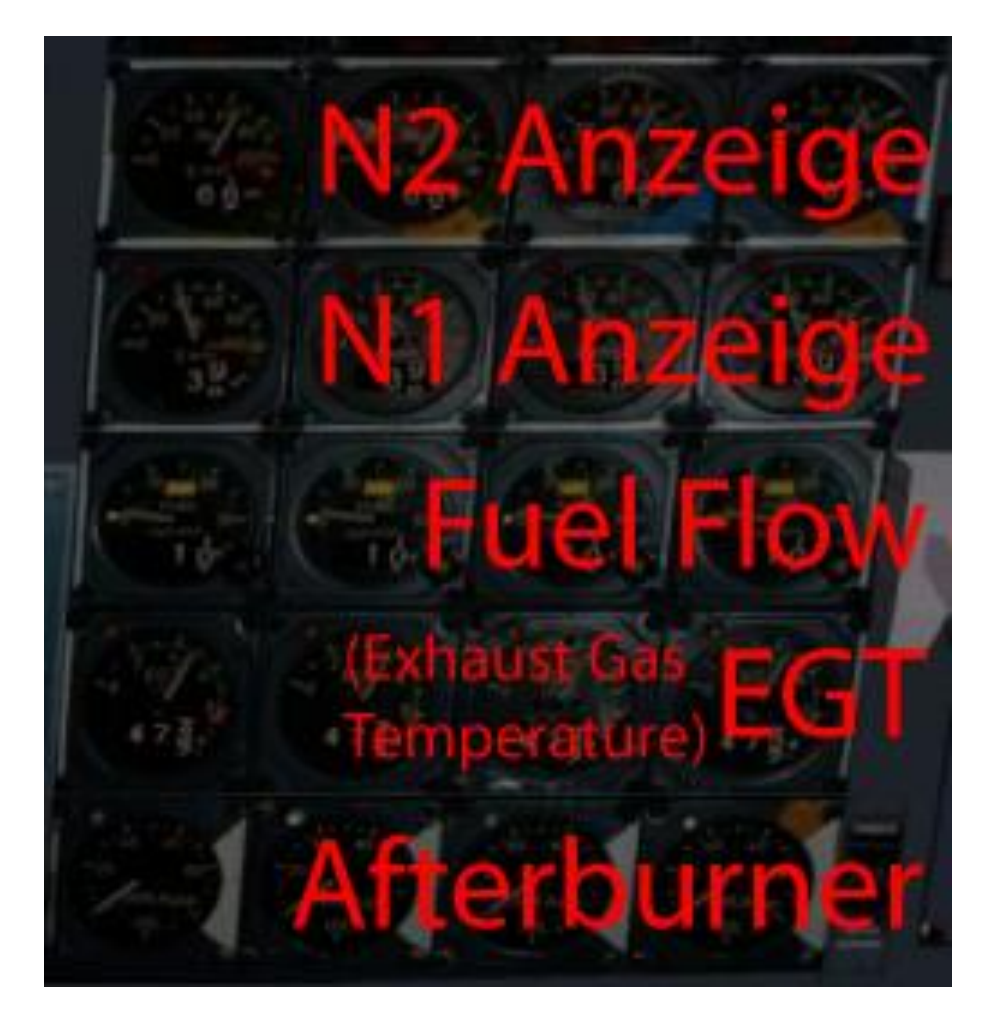

Hauptanzeigen:

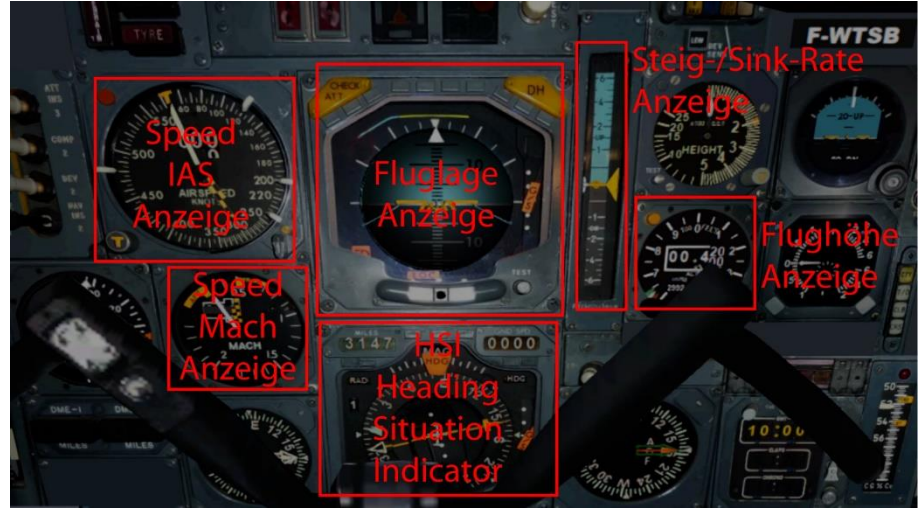

Detail Steigrate:

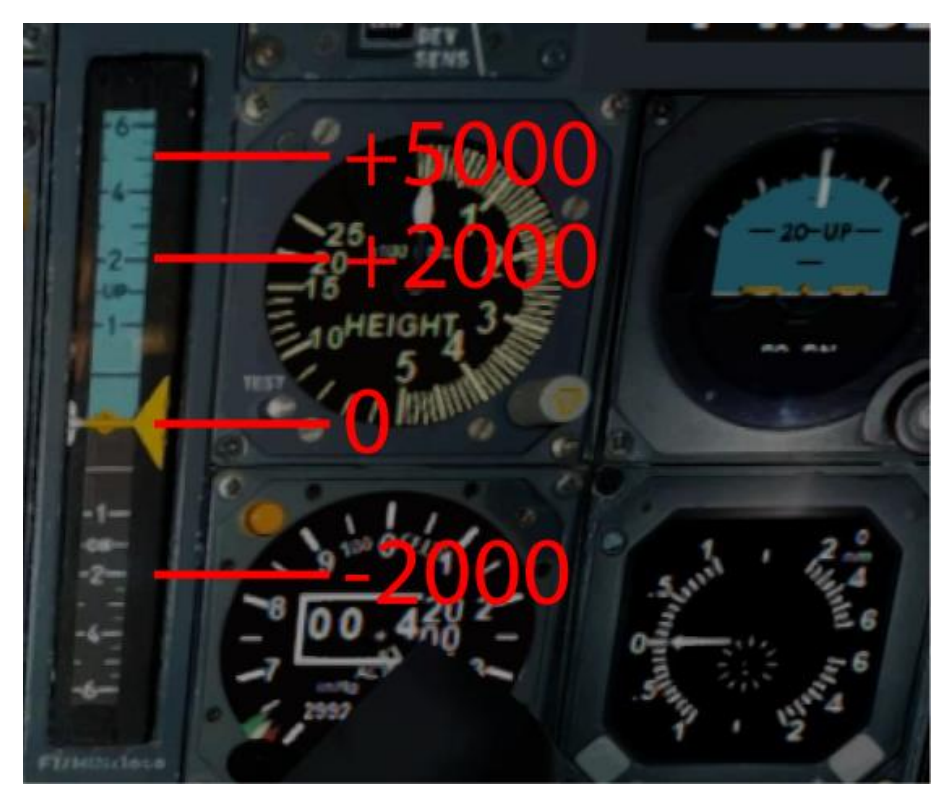

Die Concorde steigt normal mit 5000ft/min. Unterhalb 10000 Fuss allerdings nur 2000ft/min. Die Sinkrate ist immer 2000ft/min.

Detail HSI:

Die Zahl oben links zeigt die Distanz zum Ziel. Die Zahl oben rechts zeigt Speed über Ground.

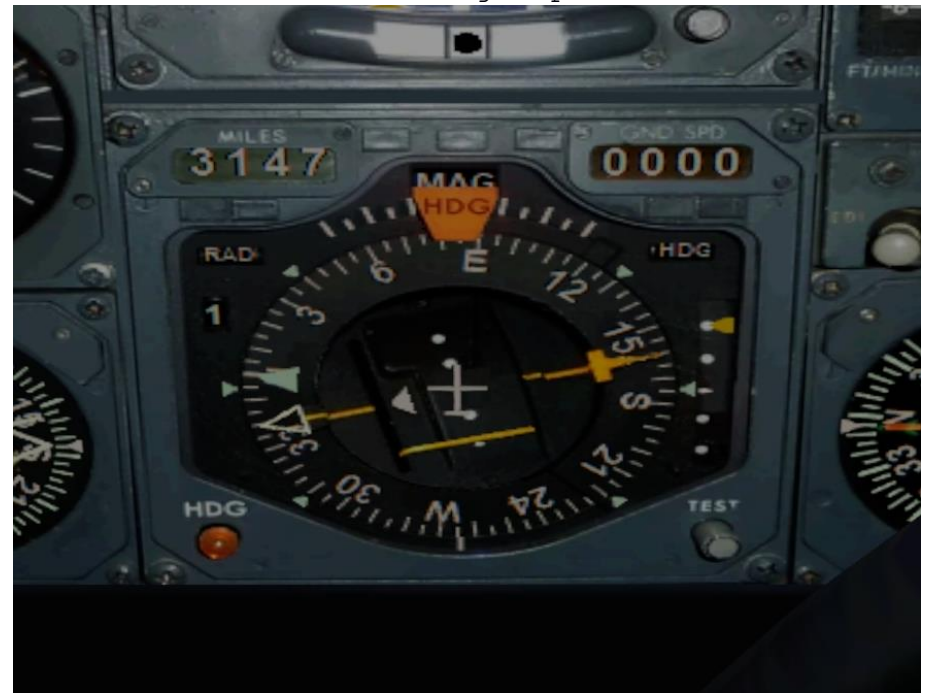

Der Heading Situation Indicator (Kurslageanzeiger) zeigt dir im NAV-Modus, ob du auf Kurs bist. Eigentlich macht der Autopilot alles alleine, bis zum Landeanflug. Ab da musst du drauf schauen, wann die seitlich versetzte gelbe

Linie in der Mitte des Instrumentes, Richtung Mitte wandert. Erst dann aktivierst du "LAND".

Der Co Pilot wird dir ein wenig helfen.

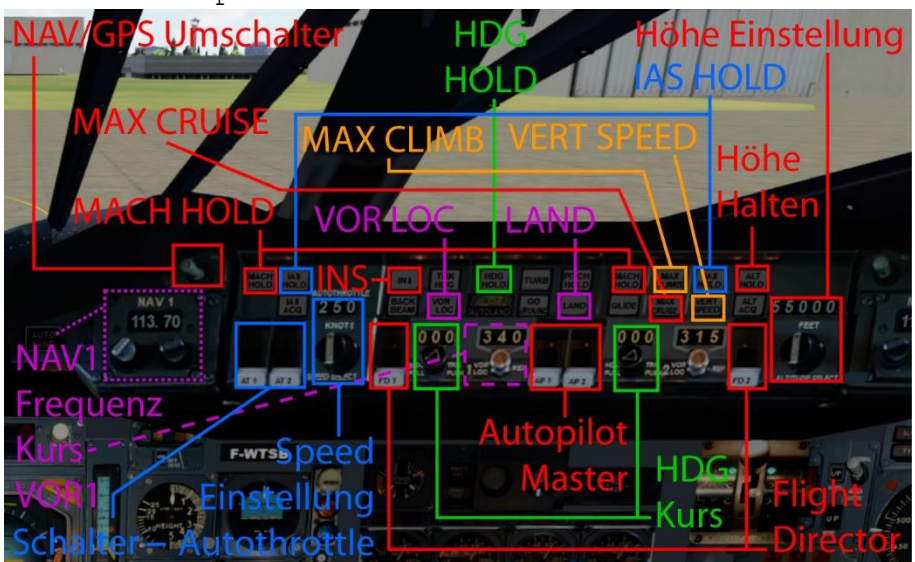

Detail Autopilot:

Alle benötigten Schalter sind hier verzeichnet. Der Co Pilot wird dir sagen, wann du Schalter betätigen und Einstellungen vornehmen musst.

#### Oberes Panel (Lichter):

Erst müssen die Scheinwerfer ausgefahren werden, danach kann man sie einschalten.

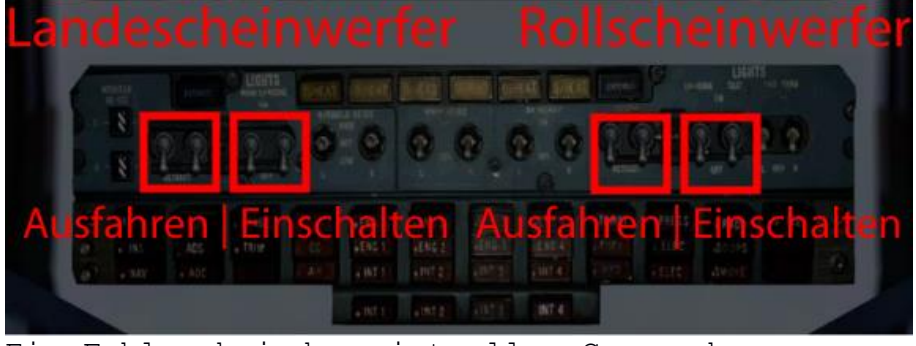

Ein Fehler bei der virtuellen Concorde: Die "Landescheinwerfer-Schalter" schalten die Rollscheinwerfer ein.

Darum musst du per Tastaturbefehl (ctrl+L) die Landescheinwerfer aktivieren.

*Das ist aber nicht schlimm, weil in P3d V5 die Lichter sowieso nicht richtig funktionieren.*

*(In P3d V4 erleuchten die Scheinwerfer den Rollweg noch korrekt.)*

#### Zu folgenden Schaltern noch eine Erklärung:

1) INS (Intertial Navigation Mode): P3d unterstütz dieses alternative Navigations-System nicht, darum wurde der Schalter umfunktioniert und aktiviert nun das (in der Concorde normalerweise nicht vorhandene) GPS.

*Diese Änderung kommt nicht von mir, das hat der "Erbauer" der virtuellen Concorde so gemacht.*

2) "VOR LOC" + "LAND": Diese beiden Schalter sind bei den meisten Flugzeugen als einzelner Schalter (mit "APR" beschriftet) ausgeführt. Bei einem ILS-Anflug wird damit der Landekurssender aufgenommen. Normalerweise kann man diesen Schalter schon lange bevor der Landekurssender in Reichweite ist, aktivieren. Bei der Concorde funktioniert das meiner Erfahrung nach erst, wenn der Landekurssender richtig erkannt wurde. In der Regel erst, wenn die Flugsicherung dich in den Endanflug leitet. (You are 21 miles south. Turn right heading 015, Descend and maintain 1500 Cleared runway 4R approach. Maintain 1500 until

established on the localizer.)

- "VOR LOC" sollte man erst dann aktivieren, ansonsten nimmt die Concorde unter Umständen den Gegenkurs auf, oder fliegt unkontrolliert im Kreis.

- "LAND" aktiviert man, sobald die Concorde den Sender aufgenommen hat und sich daran ausrichtet (gelbe Linie im Kurslageanzeiger nähert sich der Mitte).

"LAND" bewirkt dann, dass der Sinkflug entlang des Gleitpfades aufgenommen wird. Aktiviert man "LAND" nicht, leitet dich "VOR LOC" zwar genau auf die Landebahn zu, du wirst aber nicht sinken.

3)VERT SPEED: Dieser Schalter stellt eine Steig-/Sink-Rate von 2000ft/min ein.

4)MAX CLIMB: Dieser Schalter stellt eine Steigrate von 5000ft/min ein. Dies ist die übliche Steigrate der Concorde.

Schlussanmerkungen:

1) Die Concorde ist toll umgesetzt, trotzdem fehlt mir eine wichtige Anzeige und Funktion: - Man kann die Höhenrudertrimmung nirgendwo einstellen (ausser per Tastaturbefehl). - Man sieht nicht, wie die aktuelle Stellung dieser Trimmung ist (ausser beim 2D-Cokpit, wenn man auf Triebwerksanzeigen umschaltet). Da kann man diese Einstellung (klein) sehen.

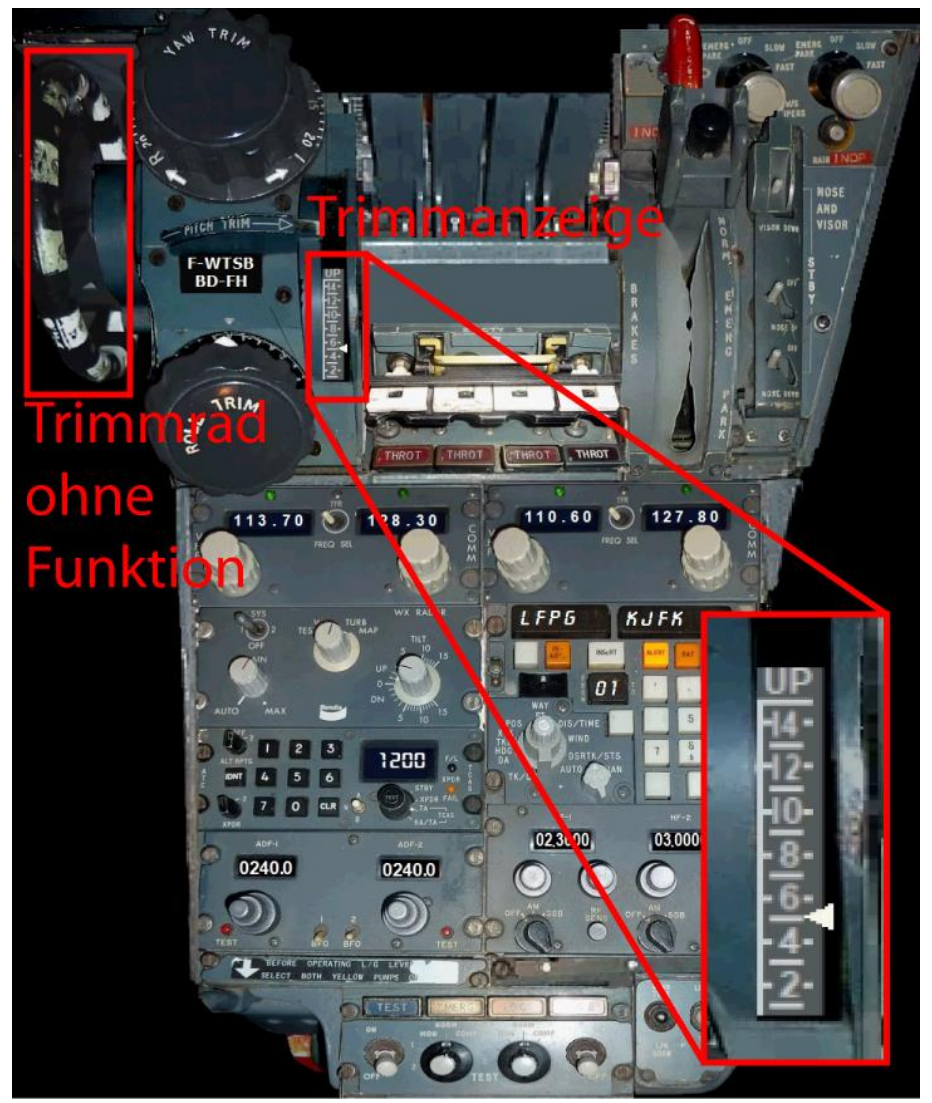

Für mich nicht wirklich schlimm, denn dank "Logitech-Multipanel" habe ich das Trimm Rad und auf einem "Logitech-FIP" sehe ich die Trimmeinstellung.

Bei diesem Flug habe ich eine Trimmung von +5 voreingestellt, dadurch startet die Concorde praktisch von alleine bei Erreichen von 210 IAS.

Also wundere dich nicht, wenn bei einem von dir selbst erstellten Flug, die Concorde nicht von alleine abhebt, ohne massives ziehen am Steuerknüppel!

2) Die Concorde hat keine Landeklappen. Die Flugzeugnase kann mit dem "normalen" Landeklappen-Schalter, oder den entsprechenden Tastaturbefehlen bedient werden.

Soweit kein Problem, ich habe aber festgestellt, dass ein senken der Nase eine massive Bremswirkung hat, ähnlich wie bei aktivierten Landeklappen. Ist das in der Realität auch so?

Darum nicht wundern, wenn ich beim Sinkflug schon wenig unter Mach 1 die Flugzeugnase um 1 Stufe abgesenkt haben will, und bei unter 250 Konten schon auf Stufe 3, obwohl die Landebahn noch ewig weit

weg ist. Das absenken der Nase hilft beim verlangsamen und Sinkflug.

Ich hoffe, dir hat dieser Flug Spass gemacht, wenn ja, gib doch bitte eine Rückmeldung an p3d@andi20.ch . Auch Fehlermeldungen (Schreibfehler, falsche Angaben, usw.) an p3d@andi20.ch senden, ich freue mich über jede Rückmeldung.